# File System Management Pack

User Guide

**Authors:** 

Jaime Correia, MCSA, MCSE

Version: May 2009

**Some Rights Reserved:** You are free to use and reference this document and it's, so long as, when republishing you properly credit the author and provide a link back to the published source.

# **Contents**

| 1  | War    | ning                         | 3  |
|----|--------|------------------------------|----|
| 2  |        |                              |    |
| 2  | intro  | duction                      | 3  |
| 3  | Insta  | ılling the Management Pack   | 3  |
| 4  | How    | the Management Pack Works    | 4  |
|    | 4.1    | Discovery Rules              | 4  |
|    | 4.2    | Monitors                     | 5  |
|    | 4.3    | File Monitors                | 8  |
|    | 4.4    | Rules                        | 9  |
|    | 4.5    | Folder Rules                 | 10 |
|    | 4.6    | File Rules                   | 11 |
|    | 4.7    | Tasks                        | 11 |
|    | 4.8    | Views                        | 12 |
|    | 4.9    | Scripts Events               | 13 |
| 5  | Insid  | e the FileSystem MP          | 14 |
| 6  | Knov   | v Problems                   | 15 |
| 7  | Best   | Practices                    | 15 |
| 8  | Tips   |                              | 15 |
|    | 8.1    | Folder Discovery             | 15 |
|    | 8.2    | File Discovery               | 16 |
|    | 8.3    | Override Tips                | 16 |
| 9  | Freq   | uently Asked Questions (FAQ) | 17 |
| 10 | ) Cond | clusion                      | 18 |
| 1  | 1 Resc | nurces                       | 18 |

## 1 Warning

This is a warning to all users using this Management Pack.

If used improperly, this management pack can cause serious performance issues in the Operations Manager Management Group. The performance issues are related to the discovery data, more focused on the folder and specially file discovery, because it can discover thousands of objects.

Discovery of folder and files must be used only to discover the needed objects do monitor. However, it is possible to discover thousands of files and folders. This exceeds the Microsoft best practice of defining an object class of no more than 50 - 100 objects.

So use the option "discover to all targets" at our own risk. So a strong word of advice on the discovery of Folders and Files, discover only the ones you need to monitor. A recommended value for each server will be about 30 discovered folders and 20 Files.

#### 2 Introduction

The FileSystem Management Pack for Operations Manager 2007 will allow the discovery of File Shares in all Servers, and will enable monitoring on them. Will allow also the discovery of Folder and Files within the File Share and will enable their monitoring over various situations.

This Management Pack was developed to add more functionality to Operations Manager 2007.

#### 3 Installing the Management Pack

The following setup instructions include the required steps for the installation of the FileSystem Management Pack.

Import the FileSystem Management Pack using the Operations Console. The file name is **Windows.Monitoring.FileSystem.mp**.

## 4 How the Management Pack Works

The FileSystem Management Pack will allow the discovery of File Shares in all Servers. Also after this File Share discovery is completed, the management will allow the discovery of Folders and Files in the File Shares.

There are three discovery rules in the FileSystem Management Pack-

#### 4.1 Discovery Rules (Read the Warning before use!)

These are the Discovery Rules of the FileSystem Management Pack.

#### 4.1.1 File Share Discovery

| Monitor Name        | Override  | Description                               |
|---------------------|-----------|-------------------------------------------|
|                     | Parameter |                                           |
| FileShare Discovery | Enabled   | File Share Discovery.                     |
|                     |           | Enables the discovery of File Shares.     |
|                     |           | Discovery disabled by default.            |
|                     |           | The OpsMgr Action Account needs           |
|                     |           | Read Permission on the Share.             |
|                     |           | This rule uses WMI to discover all        |
|                     |           | Shares in a Windows Computer with         |
|                     |           | the exception of system shares (ex: c\$). |
|                     | Frequency | The frequency where the discovery will    |
|                     |           | run default value is 3600 seconds.        |

#### 4.1.2 Folder Discovery

| Monitor Name     | Override  | Description                              |
|------------------|-----------|------------------------------------------|
|                  | Parameter |                                          |
| Folder Discovery | Enabled   | Folder Discovery.                        |
|                  |           | Enables the discovery of folder classes. |
|                  |           | Discovery disabled by default.           |
|                  |           | Note: You can only discover folders that |
|                  |           | are Shared and that they are             |
|                  |           | discovered has File Shares.              |

|           | The Discovery Process will discover all |
|-----------|-----------------------------------------|
|           | folders and subfolders within this      |
|           | folder.                                 |
|           | This rule uses a custom script to       |
|           | discover the Folders and subfolder in a |
|           | File Share.                             |
| Frequency | The frequency where the discovery will  |
|           | run default value is 7200 seconds.      |

# 4.1.3 File Discovery

| Monitor Name   | Override  | Description                                                                                                    |
|----------------|-----------|----------------------------------------------------------------------------------------------------|
|                | Parameter |                                                                                                    |
| File Discovery | Enabled   | File Discovery. Enables the discovery of file classes. Discovery disabled by default. Note: You only can discover files for the folders discovered. The Discovery Process will discover all files in a folder NOT the Subfolders. For complete file discovery all folders and subfolder need to overrided. |
|                |           | This rule uses a custom script to discover the Files in a Folder.                                                                                                    |
|                | Frequency | The frequency where the discovery will run default value is 7200 seconds.                                                                                                    |

## 4.2 Monitors

These are ten monitors in the FileSystem Management Pack.

#### 4.2.1 File Share Monitors

| Monitor Name            | Override  | Description                            |
|-------------------------|-----------|----------------------------------------|
|                         | Parameter |                                        |
| File Share Availability | Enabled   | Monitors the availability of this File |
|                         |           | Share.                                 |
|                         |           | The Operations Manager Action          |
|                         |           | Account needs Read Permission on the   |
|                         |           | Share.                                 |
|                         |           | Monitor is disabled by default.        |

| Interval in Seconds | The frequency where the discovery will |
|---------------------|----------------------------------------|
|                     | run default value is 3600 seconds.     |

#### 4.2.2 Folder Monitors

| Monitor Name                 | Override            | Description                                                                                                    |
|------------------------------|---------------------|----------------------------------------------------------------------------------------------------|
|                              | Parameter           |                                                                                                    |
| Folder Modified Availability | Enabled             | Monitors if this folder has been modified within a specified time. The specified time is an override and it's in minutes.  Monitor is disabled by default. |
|                              | Otime               | Time in minutes for witch the folder hasn't been modified.                                                                                                 |
|                              | Interval in Seconds | The frequency where the discovery will run default value is 3600 seconds.                                                                                  |

| Monitor Name             | Override            | Description                               |
|--------------------------|---------------------|-------------------------------------------|
|                          | Parameter           |                                           |
| Folder Size Availability | Enabled             | Monitors the size of this folder is       |
|                          |                     | greater than the given size override.     |
|                          |                     | The size of the folder in the override in |
|                          |                     | given in KB.                              |
|                          |                     | Monitor is disabled by default.           |
|                          | Folder Size         | Size of the Folder in Kb.                 |
|                          | Interval in Seconds | The frequency where the discovery will    |
|                          |                     | run default value is 3600 seconds.        |

| Monitor Name      | Override            | Description                            |
|-------------------|---------------------|----------------------------------------|
|                   | Parameter           |                                        |
| File NOT Modified | Enabled             | Checks any file that hasn't been       |
|                   |                     | modified in a specified time and gives |
|                   |                     | an alert.                              |
|                   |                     | Applies to All Files in a Folder.      |
|                   |                     | Monitor is disabled by default.        |
|                   | oTime               | Time in minutes for the Modified Time. |
|                   | Interval in Seconds | The frequency where the discovery will |
|                   |                     | run default value is 3600 seconds.     |

| Monitor Name | Override  | Description |
|--------------|-----------|-------------|
|              | Parameter |             |

| File Count Availability | Enabled             | Counts the number of Files in a Folder. |
|-------------------------|---------------------|-----------------------------------------|
|                         |                     | Has a specific threshold for the number |
|                         |                     | of Files in a Folder.                   |
|                         |                     | Applies to All Files in a Folder.       |
|                         |                     | Monitor is disabled by default.         |
|                         | File                | Number of Files that the Folder should  |
|                         |                     | have.                                   |
|                         | Interval in Seconds | The frequency where the discovery will  |
|                         |                     | run default value is 3600 seconds.      |

| Monitor Name                              | Override            | Description                                                                 |
|-------------------------------------------|---------------------|-----------------------------------------------------------------------------|
|                                           | Parameter           |                                                                             |
| Number of Files by Extension Availability | Enabled             | Monitors a specific File Extension and Counts the number of Files with that |
|                                           |                     | extension in a Folder.                                                      |
|                                           |                     | Has overrides for the File Extension to                                     |
|                                           |                     | monitor and for the number of files                                         |
|                                           |                     | that must be in that Folder.                                                |
|                                           |                     | Applies to All Files in a Folder.                                           |
|                                           |                     | Monitor is disabled by default.                                             |
|                                           | FileCount           | Number of Files that the Folder should                                      |
|                                           |                     | have.                                                                       |
|                                           | oExtensao           | File Extension.                                                             |
|                                           | Interval in Seconds | The frequency where the discovery will                                      |
|                                           |                     | run default value is 3600 seconds.                                          |

| Monitor Name                                 | Override            | Description                                                                                                    |
|----------------------------------------------|---------------------|----------------------------------------------------------------------------------------------------|
|                                              | Parameter           |                                                                                                    |
| File Extension Modified by Time Availability | Enabled             | Monitors a specific File Extension and their Modified Time (All Files on a Folder) Has overrides for the File Extension to monitor and the Time witch they are NOT Modified (Time in minutes). Applies to All Files in a Folder. Monitor is disabled by default. |
|                                              | oTime               | Time in minutes for the Modified Time.                                                                                                    |
|                                              | oExtensao           | File Extension.                                                                                                    |
|                                              | Interval in Seconds | The frequency where the discovery will run <b>default</b> value is <b>3600 seconds</b> .                                                                                                    |

## 4.3 File Monitors

| Monitor Name                   | Override            | Description                            |
|--------------------------------|---------------------|----------------------------------------|
|                                | Parameter           |                                        |
| File Not Modified Availability | Enabled             | Monitors if this folder has been       |
|                                |                     | modified within a specified time.      |
|                                |                     | The specified time is an override and  |
|                                |                     | it's in minutes.                       |
|                                |                     | Monitor is disabled by default.        |
|                                | Interval in Seconds | The frequency where the discovery will |
|                                |                     | run default value is 3600 seconds.     |

| Monitor Name           | Override            | Description                                |
|------------------------|---------------------|--------------------------------------------|
|                        | Parameter           |                                            |
| File Size Availability | Enabled             | Monitors the size of this file.            |
|                        |                     | Checks if it's greater than the given size |
|                        |                     | override.                                  |
|                        |                     | The size of the file in the override is    |
|                        |                     | given in KB.                               |
|                        |                     | Monitor is disabled by default.            |
|                        | File Size           | Size of the Folder in Kb.                  |
|                        | Interval in Seconds | The frequency where the discovery will     |
|                        |                     | run default value is 3600 seconds.         |

| Monitor Name              | Override            | Description                              |
|---------------------------|---------------------|------------------------------------------|
|                           | Parameter           |                                          |
| File Version Availability | Enabled             | Monitors the File Version Attribute of a |
|                           |                     | File.                                    |
|                           |                     | A check for File Version if version      |
|                           |                     | doesn't match it raises an alert.        |
|                           |                     | The File Version is an override.         |
|                           |                     | Monitor is disabled by default.          |
|                           | strFileVersion      | Version of the File.                     |
|                           | Interval in Seconds | The frequency where the discovery will   |
|                           |                     | run default value is 3600 seconds.       |

#### 4.4 Rules

There are seven rules in the FileSystem Management Pack.

# 4.4.1 Windows Computer Rules

| Rule Name                     | Override  | Description                              |
|-------------------------------|-----------|------------------------------------------|
|                               | Parameter |                                          |
| File Share Creation Detection | Enabled   | Alerts when a File Share is created on a |
| Rule                          |           | Server.                                  |
|                               |           | Rule is disabled by default.             |

| Rule Name                     | Override  | Description                              |
|-------------------------------|-----------|------------------------------------------|
|                               | Parameter |                                          |
| File Share Deletion Detection | Enabled   | Alerts when a File Share is deleted on a |
| Rule                          |           | Server.                                  |
|                               |           | Rule is disabled by default.             |

| Rule Name              | Override<br>Parameter | Description                                                                                                    |
|------------------------|-----------------------|----------------------------------------------------------------------------------------------------|
| File Share Performance | Enabled               | Performance Rule for File Share Latency. There are two overrides:  Override to windows computer - The Server that has the shares to be checked. WatcherServer - The Server that will copy the File.                                                                                                    |
|                        |                       | This Rule works in the following way. You create an override for the Target Server you need to be monitored and input a remote watcher also in the override. The rule will create a file on the Remote Watcher (this is done automatically), the file size is 977Kb, and it will be copied to all shares of the target computer and the response time |

|                  | to copy the file is recorded into               |
|------------------|-------------------------------------------------|
|                  | performance data.                               |
|                  | File Name created is                            |
|                  | "SMBSharePerformance.bin" and it will           |
|                  | be on (c\$) of the remote watcher and it        |
|                  | will be on all the shares of the Target         |
|                  | Server.                                         |
|                  | Rule is disabled by default.                    |
| WatcherServer    | The Server that will copy the File.             |
| Interval Seconds | The frequency where the discovery will          |
|                  | run <b>default</b> value is <b>900 seconds.</b> |

#### 4.5 Folder Rules

| Rule Name              | Override         | Description                                     |
|------------------------|------------------|-------------------------------------------------|
|                        | Parameter        |                                                 |
| File Count Performance | Enabled          | Collects the performance custom                 |
|                        |                  | counter File Count Performance                  |
|                        |                  | Performance Data for the number of              |
|                        |                  | Files in a Folder (all files in a Folder).      |
|                        |                  | Rule is disabled by default.                    |
|                        | Interval Seconds | The frequency where the discovery will          |
|                        |                  | run <b>default</b> value is <b>900 seconds.</b> |

| Rule Name                  | Override         | Description                                                                                                    |
|----------------------------|------------------|----------------------------------------------------------------------------------------------------|
|                            | Parameter        |                                                                                                    |
| File Size Performance Rule | Enabled          | Collects the performance custom counter File Size Performance Performance Data for size of the Files in a Folder (all files in a Folder). Rule is disabled by default. |
|                            | Interval Seconds | The frequency where the discovery will                                                                                                    |
|                            |                  | run default value is 900 seconds.                                                                                                    |

| Rule Name               | Override         | Description                            |
|-------------------------|------------------|----------------------------------------|
|                         | Parameter        |                                        |
| Folder Size Performance | Enabled          | Collects the performance custom        |
|                         |                  | counter Folder Size Performance        |
|                         |                  | Performance Data for size of a Folder. |
|                         |                  | Rule is disabled by default.           |
|                         | Interval Seconds | The frequency where the discovery will |
|                         |                  | run default value is 900 seconds.      |

#### 4.6 File Rules

| Rule Name                    | Override         | Description                                                                                                    |  |
|------------------------------|------------------|----------------------------------------------------------------------------------------------------|--|
|                              | Parameter        |                                                                                                    |  |
| Single File Performance Rule | Enabled          | Collects the performance custom counter Single File Size Performance Linked to the File Class. Collects performance Data (File Size) for a single instance (one file only).  Monitor is disabled by default. |  |
|                              | Interval Seconds | The frequency where the discovery will run <b>default</b> value is <b>900 seconds</b> .                                                                                                    |  |

#### 4.7 Tasks

There are three tasks in the FileSystem Management Pack.

#### **4.7.1 Windows Computer Tasks**

| Task Name                    | Override<br>Parameter | Description                       |  |
|------------------------------|-----------------------|-----------------------------------|--|
| Display Existing File Shares | Enabled               | Display existing File Shares on a |  |
| Display Existing The Shares  | Lilabled              | Computer.                         |  |

#### 4.7.2 File Share Tasks

| Task Name          | Override  | Description                     |  |
|--------------------|-----------|---------------------------------|--|
|                    | Parameter |                                 |  |
| Display File Share | Enabled   | Display File Share Permissions. |  |
| Permissions        |           |                                 |  |

#### 4.7.3 Folder Tasks

| Task Name                       | Override<br>Parameter | Description                      |  |
|---------------------------------|-----------------------|----------------------------------|--|
| Display Folder NTFS Permissions | Enabled               | Display Folder NTFS Permissions. |  |

#### 4.8 Views

There are fourteen views in the FileSystem Management Pack.

#### 4.8.1 FileSystem Management Pack

| View Name                | Description                               |  |
|--------------------------|-------------------------------------------|--|
| Active Alerts FileSystem | Displays Active Alerts for the FileSystem |  |
|                          | Management Pack.                          |  |

#### 4.8.2 File Share Views

| View Name                   | Description                              |  |
|-----------------------------|------------------------------------------|--|
| Active Alerts File Share    | Displays File Share Active Alerts.       |  |
| File Share Performance View | Displays File Share Performance View.    |  |
|                             | (Performance Rule - File Share           |  |
|                             | Performance).                            |  |
| File Share State View       | State View File Share Class.             |  |
| File Share Task Status      | Displays tasks status for tasks for File |  |
|                             | Share.                                   |  |

#### 4.8.3 Folder Views

| View Name                  | Description                                   |
|----------------------------|-----------------------------------------------|
| Active Alerts Folders      | Displays Active Alerts for Folders.           |
| Folder File Count          | Folder File Count Performance View.           |
| Performance View           | (Performance Rule - File Count                |
|                            | Performance).                                 |
| File Size Performance View | Displays File Size for all Files in a Folder. |
|                            | (Performance Rule - File Size                 |
|                            | Performance Rule)                             |
| Folder Size Performance    | Folder Size Performance View.                 |
| View                       | (Performance Rule - Folder Size               |
|                            | Performance Rule).                            |
| Folder Status Tasks View   | Displays Folder Tasks Status.                 |
| Folders State View         | State View Folder Class.                      |

#### 4.8.4 File Views

| View Name                  | Description                        |
|----------------------------|------------------------------------|
| File Size Performance View | Single File Size Performance View. |
|                            | (Performance Rule - Single File    |
|                            | Performance Rule).                 |
| Active Alerts Files        | Displays Active Alerts for Files.  |
| Files State View           | State View File Class.             |

# 4.9 Scripts Events

In the FileSystem Management Pack there are these scripts events.

| ScriptName                | EventID | Source         | Description              |
|---------------------------|---------|----------------|--------------------------|
| FileDiscovery.vbs         | 10615   | Health Service | File Discovery Ok.       |
|                           |         | Script         |                          |
| FileDiscovery.vbs         | 10620   | Health Service | File Discovery Error.    |
|                           |         | Script         |                          |
| FolderDiscovery.vbs       | 10605   | Health Service | Folder Discovery Ok.     |
|                           |         | Script         |                          |
| FolderDiscovery.vbs       | 10610   | Health Service | Folder Discovery Error.  |
|                           |         | Script         |                          |
| FileShareAvailability.vbs | 10600   | Health Service | File Share is being      |
|                           |         | Script         | monitored.               |
| SMBSharePerformance.vbs   | 10625   | Health Service | Share Performance Ok.    |
|                           |         | Script         |                          |
| SMBSharePerformance.vbs   | 10630   | Health Service | Share Performance Error. |
|                           |         | Script         |                          |

# 5 Inside the FileSystem MP

There are four classes inside the FileSystem Management Pack.

| Class Name     | Attributes | Properties | Description                   |
|----------------|------------|------------|-------------------------------|
| File And Print | Abstract   |            | File And Print Main Class an  |
|                |            |            | aggregator for all classes in |
|                |            |            | this Management Pack.         |

| Class Name | Attributes | Properties        | Description                     |
|------------|------------|-------------------|---------------------------------|
| File Share | Hosted     |                   | All instances of File Shares in |
|            |            |                   | a Windows Computer.             |
|            |            | File Share Name   | Displays the File Share Name.   |
|            |            | File Share Path   | Displays the File Share Path.   |
|            |            | File Share Status | Displays the File Share         |
|            |            |                   | Status.                         |
|            |            | File Share Server | Display the Server where the    |
|            |            |                   | File Share is located.          |
|            |            | File Share        | Displays the File Share         |
|            |            | Description       | Description.                    |

| Class Name | Attributes | Properties     | Description                     |
|------------|------------|----------------|---------------------------------|
| Folder     | Hosted     |                | All instances of Folders and    |
|            |            |                | Sub Folders inside a File       |
|            |            |                | Share.                          |
|            |            | Folder Name    | Displays the Folder Name.       |
|            |            | Folder Path    | Displays the Folder Path.       |
|            |            | Folder Drive   | Displays the Folder Drive.      |
|            |            | Folder Size KB | Displays the Folder Size in Kb. |
|            |            | Folder Date    | Displays the Folder Creation    |
|            |            | Created        | Date.                           |
|            |            | Folder Date    | Displays the Folder Modified    |
|            |            | Modified       | Date.                           |
|            |            | Folder Date    | Displays the Folder Last        |
|            |            | Accessed       | Accessed Date.                  |

| Class Name | Attributes | Properties | Description                     |
|------------|------------|------------|---------------------------------|
| File       | Hosted     |            | All instances of Files inside a |
|            |            |            | Folder.                         |
|            |            | File Name  | Displays the File Name.         |

| File Path          | Displays the File Path.       |
|--------------------|-------------------------------|
| File Drive         | Displays the File Drive.      |
| File Size Kb       | Displays the File Size in Kb. |
| File Date Created  | Displays the File Creation    |
|                    | Date.                         |
| File Date Modified | Displays the File Last        |
|                    | Modified Date.                |
| File Date Accessed | Displays the File Last        |
|                    | Accessed Date.                |

#### **6 Know Problems**

When discovering File Shares in a mount point volume if the share name is the drive letter, the discovery won't discover the file share. For the discovery to work you need then create a folder within the mount point volume and share it.

#### 7 Best Practices

Please remember NOT to create overrides within the **Default Management Pack**, because if you do so delete the FileSystem MP, the Default Management Packs needs to be deleted (because there are overrides from the FileSystem Management Pack in it), also and you will lose a lot of **important views** in the console, there are several workarounds for this problem. But it's best not to create ANY overrides in this Management Pack.

## 8 Tips

Here are some tips for some better understanding of the FileSystem Management Pack.

#### 8.1 Folder Discovery

This discovery rule will discover all folder and subfolder for a give share. The correct use is the following: If you have a share that has 3 folders, creating an override that share will discover the 3 folders that are inside.

There are some situations that all must be aware, image the following scenario, there are 3 shares, but 2 shares are within folders of the first share so we will have.

C:\TestShare (this is the main folder and a share with the name **TestShare**)

C:\TestShare\Office\Documents (This is a share called **Docs**)

C:\TestShare\Accouting

C:\TestShare\Financial (This is a share called **Financial**)

C:\TestShare\Users (This is a share called **Users**)

So in this scenario I enabled the share discovery rule, and it shows me 4 shares (**TestShare**, **Docs**, **Financial** and **Users**). So I want to discovery all the folders on root folder that is "C:\TestShare", if I create an override for the Share "**TestShare**" I will discover all the folders and subfolders within "C:\TestShare". I will have this set of folders and SubFolder:

C:\TestShare (FolderName: TestShare)
C:\TestShare\Office (FolderName: Office)

C:\TestShare\Office\Documents (FolderName: Documents)

C:\TestShare\Accounting (FolderName: Accounting)

C:\TestShare\Financial (FolderName: Financial)

C:\TestShare\Users (FolderName: Users)

If I want to discover the folder within the Share Docs, there is no need to because they where already discovery in the root Folder, that's the concept, creating an override for the Share "Docs" will give an error in the discovery script for the Folder Class.

So Overrides must be done carefully regarding what's needed to be discovered.

#### 8.2 File Discovery

The File Discovery Rule will only work if there are folders discovered, and it will only discover file for a folder NOT for all subfolders of that folder if they exist. I did this in order not to create too many objects on the DB.

So if a have a folder that has 50 files and several subfolders with files also, the discovery will only discover the 50 files that are in the folder for the discovery. If I want to discover the files for the subfolders I need to create an override for each subfolder.

#### 8.3 Override Tips

Here are some tips on creating overrides on Operations Manager 2007 SP1. When create an override for any monitors on this Management Pack please see if there is this error when creating the override.

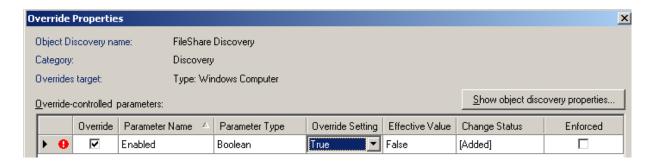

The icon in red indicates that is something missing, but has you can see the override setting is set to *True*. What you need to do is click on the *False* on the Effective Value and then select *true* again for the Override Setting. It should look like this.

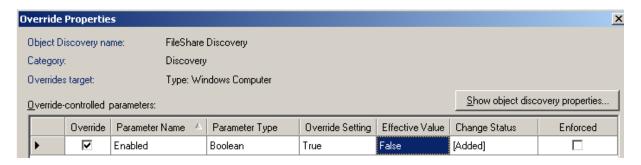

I think this is a bug from Operations Manager 2007 SP1, because in the R2 Beta that problem doesn't exist.

So always check for this when making overrides.

## 9 Frequently Asked Questions (FAQ)

**Q**: Why is this MP sealed?

A: There are several advantages of shipping the MP in a sealed format:

Upgrade Path – Because you can save your overrides to an external unsealed MP, you can easily upgrade to future releases of this MP without losing your customizations (overrides, diagnostics and recoveries).

Reference from other MPs – Object classes in unsealed management packs cannot be referenced from outside the unsealed MP in which they exist. By sealing the MP, the object classes are available for use in other custom monitoring you may author.

Q: How can I obtain an unsealed version?

A: Using Powershell, you can export a copy of the sealed MP to an unsealed copy.

#### 10 Conclusion

This Guide has covered all the basic steps for this Management Pack not going too deep on the technical stuff.

I'm not a developer but still I tried to develop this Management Pack for all because I think this kind of monitoring is beneficial for everyone.

Your feedback for improving and suggestions is always welcome: <a href="mailto:jaimebcorreia@netcabo.pt">jaimebcorreia@netcabo.pt</a>
Would like to thanks Pete Zerger for publishing this MP on his site:
<a href="http://www.systemcenterforum.org/">http://www.systemcenterforum.org/</a>

#### 11 Resources

Download at

http://www.systemcenterusergroup.com/files/ http://www.systemcenterforum.org/